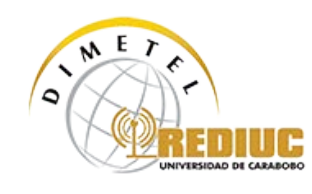

## **Guía de configuración [Sistema Operativo iOS](http://wifi.uc.edu.ve/configuracion/sistema-operativo-ios)**

Esta guía de configuración le ayudará a conectar hacia la Red Inalámbrica Wi-Fi de la Universidad de Carabobo, un equipo que tiene el sistema operativo basado en **iOS (MacBook Pro)**.

1. Seleccionar de la lista de redes disponibles "**WirelessUC**"

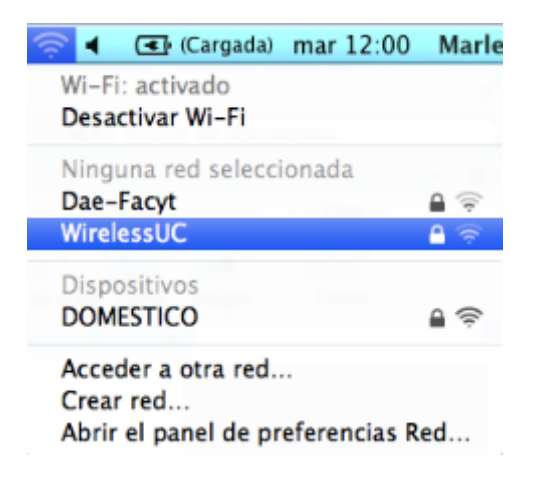

2. Luego ingrese "**Nombre de Usuario**" (El usuario de su correo UC sin @uc.edu.ve) y "**Contraseña**"

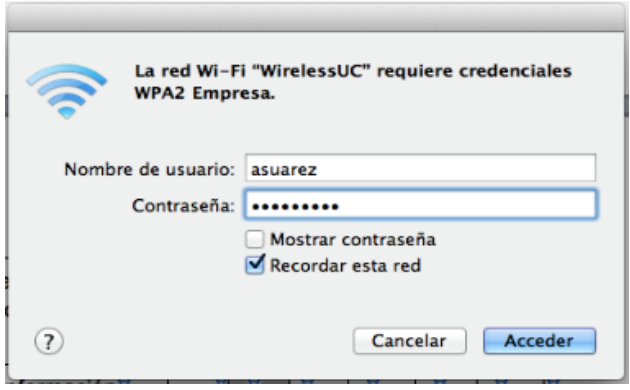

Av. Eladio Alemán Sucre c/ Calle 130. C.C. Prebo. Nivel Mezanina. Locales S-02 y S-03. Urb. Prebo. Valencia, Edo. Carabobo Teléfonos: (241) 600-4000/5000. Fax: 824-5747. Email: [rediuc@uc.edu.ve.](mailto:rediuc@uc.edu.ve) Web[: http://www.dimetel.uc.edu.ve](http://www.dimetel.uc.edu.ve/)